# **sIMPLEk-Stick Pro – Tuningdongle**

# **Bedienungsanleitung**

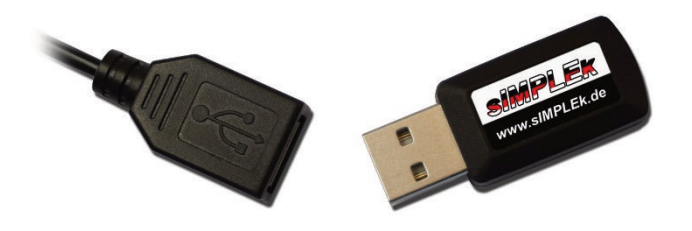

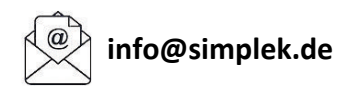

**Achtung!** Bitte lesen Sie sich die Bedienungsanleitung und Sicherheitshinweise vor der ersten Inbetriebnahme sorgfältig durch.

# **sIMPLEk-Stick Pro – Tuningdongle**

**1. Allgemeines und Sicherheitshinweise** 

## **2. Installation**

- **2.1.** Bosch Classic
- **2.2.** Bosch Active- und Performance-Line
- **2.3.** Yamaha
- **2.4.** Brose

# **3. Bedienung**

- **3.1.** Tuningmodus
- **3.2.** Kalibrierungsmodus

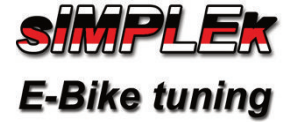

### **1. Allgemeines und Sicherheitshinweise**

#### **Warnhinweise / Hinweis zur StVo**

Verbaut in einem kompatiblen E-Bike, bewirkt das sIMPLEk Pro Tuningmodul die Aufhebung der werkseitig integrierten Geschwindigkeitsbegrenzung der Motorunterstützung. Daher ist der Betrieb des sIMPLEk Pro Tuningmoduls innerhalb des Geltungsbereichs bzw. Wirkungsbereichs der StVO untersagt und nicht zulässig. Ein Betrieb ist ausschließlich auf für den öffentlichen Verkehr abgesperrten Privatgrundstücken und Rennstrecken vorgesehen. Das Nutzung eines durch Tuningmaßnahmen modifizierten E-Bikes auf öffentlichen Straßen kann zu einer Strafbarkeit wegen Fahrens ohne Fahrerlaubnis (§ 21 StVG) sowie Fahrens ohne Versicherungsschutz (§ 6 PflVG) führen. Tuningmaßnahmen am E-Bike können zu einem Verlust von Gewährleistungsrechten und Herstellergarantien führen. Des Weiteren können Tuningmaßnahmen bei Unfällen zu einem Verlust des Versicherungsschutzes und von Leistungen der Unfallopferhilfe führen. Die technische Beschaffenheit des E-Bikes ist ohne weitere Maßnahmen ggf. nicht für den Einsatz von Tuningmaßnahmen ausgelegt ist, was zu Sicherheitsrisiken führen kann.

Das sIMPLEk-Stick Pro Tuningdongle ist für folgende Antriebe erhältlich:

- Bosch
- Yamaha
- Brose

Beim Einbau im E-Bike ist besonders darauf zu achten, bei der Montage der Schutzabdeckung des Motors keine Kabel zu beschädigen, um mögliche resultierende Kurzschlüsse oder Kabelquetschungen zu vermeiden, welche u.a. zum Stromschlag oder Brand führen können.

Für etwaige gegenwärtige oder zukünftige Schäden (mittelbar und unmittelbar) aufgrund der Nichtbeachtung dieser Bedienungsanleitung, wird keinerlei Haftung übernommen. Benutzung auf eigene Gefahr.

Bitte tragen Sie stets einen geeigneten Helm.

## **2. Installation**

Entfernen Sie den Akku Ihres E-Bikes, bevor Sie mit dem Einbau beginnen! Das Verbindungskabel des Dongles wird vor den Originalsensor geschaltet. Hierzu muss in der Regel die Motorverkleidung entfernt werden. Abhängig von der Motorvariante werden hierfür zusätzliche Werkzeuge benötigt.

### **2.1. Einbaubeispiel: Classic-Line (+):**

Benötigtes Werkzeug:

- Torx 20 Steckschlüssel, 8 mm Innensechskantschlüssel
- ISIS Kurbelabzieher
- Optional: Flachzange
- Werkzeug zum Entfernen der Kettenblattmutter ("Spider-Tool")

Lösen Sie die 8 mm Innensechskantschraube (Bild 1). Entnehmen Sie die Kurbel, wenn nötig verwenden Sie einen Kurbelabzieher. Lösen Sie die Kettenblattmutter mit Hilfe des "Spider-Tools", Drehrichtung zum Lösen: Fahrtrichtung der Kurbel (Bild 2). Entfernen Sie die drei Torx-Schrauben mit dem Steckschlüssel (Bild 3). Nun kann die Motorabdeckung entfernt werden. Ziehen Sie den Stecker des Geschwindigkeits-sensors (Bild 4) ggf. mit Hilfe einer Flachzange.

Schließen Sie nun den Industriestecker vom Verbindungskabel des sIMPLEk-Stick Pro an die Position des zuvor abgesteckten Geschwindigkeits-sensors. Anschließend wird nun der Geschwindigkeitssensor mit der Steckerkupplung des Verbindungskabels verbunden (Bild 8). Die Polung braucht dabei nicht berücksichtigt zu werden.

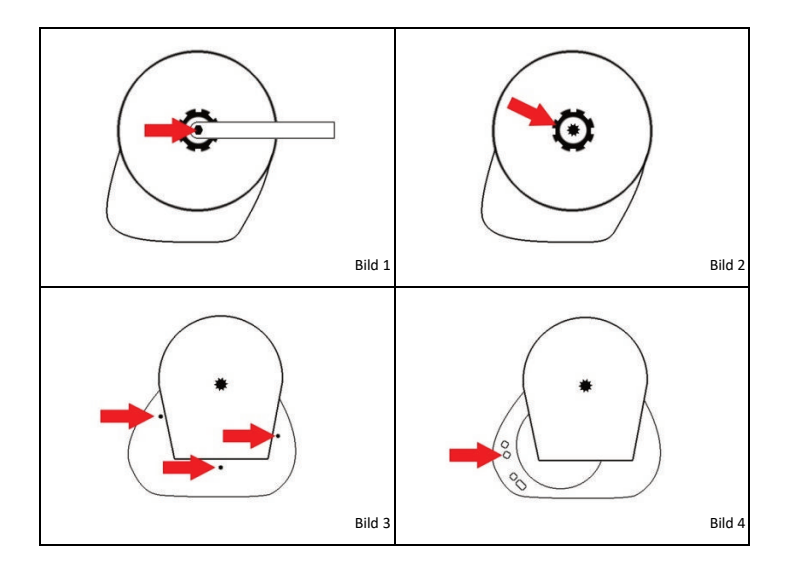

#### **2.2. Einbaubeispiel Bosch Active Line bis 2017 und Performance-Line (CX) bis 2019:**

Benötigtes Werkzeug:

- Torx 20 Steckschlüssel
- 8 mm Innensechskantschlüssel
- ISIS Kurbelabzieher
- Optional: Flachzange

Lösen Sie die 8 mm Innensechskantschraube (Bild 5). Entnehmen Sie die Kurbel. Falls dies nicht per Hand möglich ist verwenden Sie einen Kurbelabzieher. Entfernen Sie die drei Torx-Schrauben mit dem Steckschlüssel (Bild 6). Jetzt kann die Motorabdeckung entfernt werden. Ziehen Sie den Stecker des Geschwindigkeitssensors (Bild 7) ggf. mit Hilfe einer Flachzange.

Schließen Sie nun den Industriestecker vom Verbindungskabel (Kabel rot und schwarz) des sIMPLEk-Stick Pro an die Position des zuvor abgesteckten Geschwindigkeits-sensors. Anschließend wird nun der Geschwindigkeitssensor mit der Steckerkupplung des Verbindungskabels verbunden (Bild 8). Die Polung braucht dabei nicht berücksichtigt zu werden.

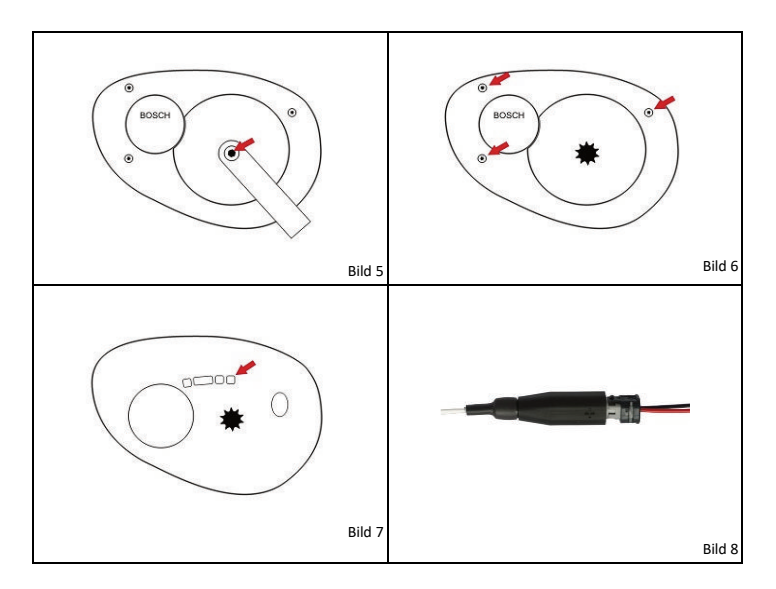

#### **2.2. Einbaubeispiel Bosch Active Line (Plus) ab 2018 und Performance-Line ab 2020:**

Benötigtes Werkzeug:

- Torx 20 Steckschlüssel
- Optional: Flachzange

Entfernen Sie die zwei Torx-Schrauben mit dem Steckschlüssel (Bild 9). Jetzt kann die Motorabdeckung entfernt werden. Ziehen Sie den Stecker des Geschwindigkeitssensors (Bild 10) ggf. mit Hilfe einer Flachzange.

Schließen Sie nun den Industriestecker vom Verbindungskabel des sIMPLEk-Stick Pro an die Position des zuvor abgesteckten Geschwindigkeits-sensors. Anschließend wird nun der Geschwindigkeitssensor mit der Steckerkupplung des Verbindungskabels verbunden (Bild 8). Die Polung braucht dabei nicht berücksichtigt zu werden.

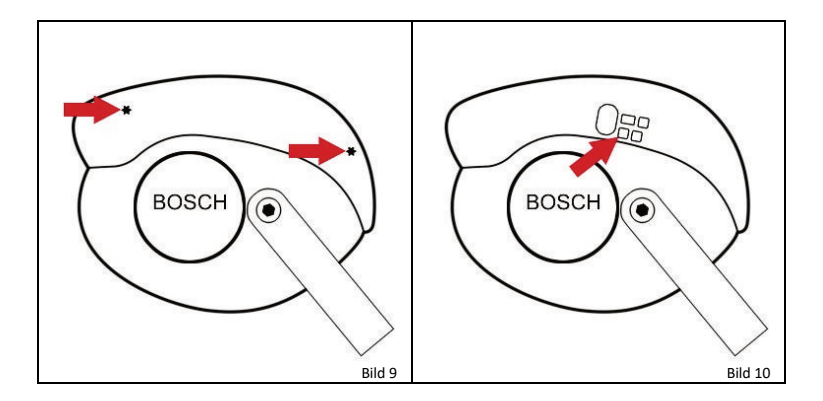

#### **2.2. Einbaubeispiel Bosch Performance- und Cargo-Line CX ab 2020:**

Benötigtes Werkzeug:

- 4 mm Innensechskantschlüssel (Vollverkleidete Version Torx 20 Steckschlüssel)
- Optional: Flachzange
- ISIS Kurbelabzieher (nur für die Vollverkleidete Ausführung)

Bei der Vollverkleideten Ausführung muss zusätzlich die Kurbel entfernt werden. Lösen Sie hierfür die 8 mm Innensechskantschraube (Bild 11) und entfernen Sie die Kurbel mit Hilfe des Kurbelabziehers. Lösen Sie die Schrauben der Motorverkleidung (Bild 11 bzw. Bild 13). Jetzt kann die Motorabdeckung entfernt werden. Ziehen Sie den Stecker des Geschwindigkeitssensors (Bild 12 bzw. Bild 14) ggf. mit Hilfe einer Flachzange.

Schließen Sie nun den Industriestecker vom Verbindungskabel des sIMPLEk-Stick Pro an die Position des zuvor abgesteckten Geschwindigkeits-sensors. Anschließend wird nun der Geschwindigkeitssensor mit der Steckerkupplung des Verbindungskabels verbunden (Bild 8). Die Polung braucht nicht berücksichtigt zu werden. Verlegen Sie das USB-Anschlusskabel mit ausreichender Befestigung mit den mitgelieferten Kabelbindern bis zur

gewünschten Position des sIMPLEk-Stick Pro.

Vollverkleidete Ausführung

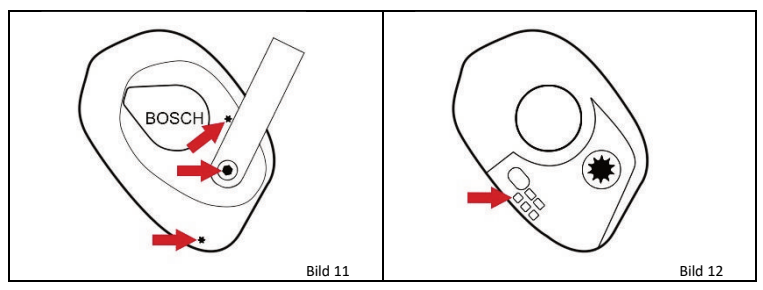

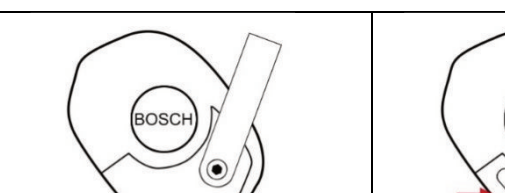

Halbverkleidete Ausführung

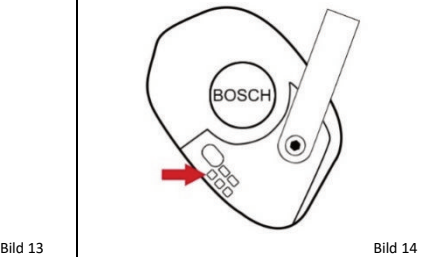

### **2.3. Einbau am Beispiel Motorvariante Yamaha PW:**

Benötigtes Werkzeug:

- 3 mm Innensechskantschlüssel
- 6 mm Innensechskantschlüssel
- Feiner Schlitzschraubendreher

Entfernen Sie die vier 3 mm Innensechskantschrauben des Steinschlagschutzes (Bild 15). Es ist möglich, dass diese mit einer Schraubensicherung versehen sind. In diesem Fall, die Schrauben zunächst erwärmen.

Entfernen Sie die beiden 6 mm Innensechskantschrauben 1 und 2 (Bild 16). Die dritte 6 mm Innensechskant-schraube (Bild 17) lediglich so weit lösen, bis sich der Motor aus dem Rahmen herausschwenken lässt (Bild 18). Nun kommen die Steckverbindungen zum Vorschein. Ziehen Sie den Stecker des Geschwindigkeitssensors, indem die Rastnase mit dem feinen Schlitzschraubendreher eingedrückt wird.

Schließen Sie nun das Verbindungskabel des sIMPLEk-Stick Pro zwischen Motor und Geschwindigkeits-sensor. Achten Sie bei den Steckverbindungen auf einen korrekten Sitz (hörbares Klickgeräusch beim Einrasten).

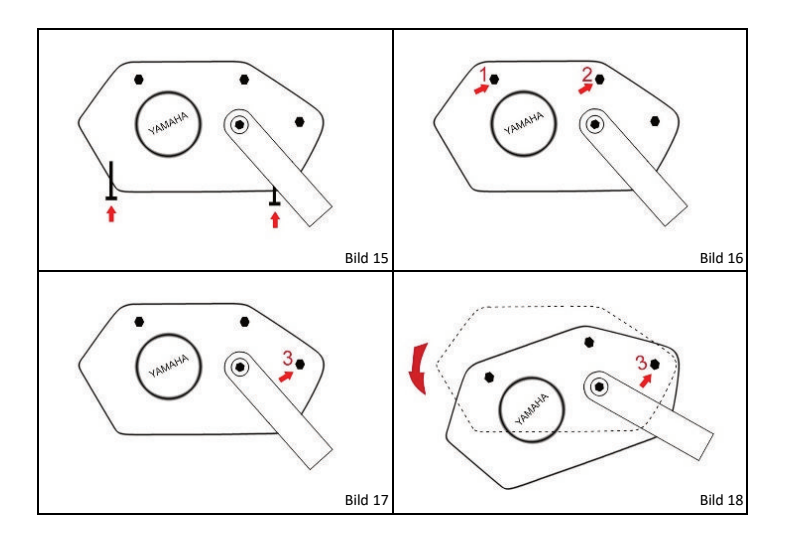

#### **2.4. Einbaubeispiel Brose Drive Aluminiumgehäuse:**

Benötigtes Werkzeug:

- Torx 20 Steckschlüssel
- 8 mm Innensechskantschlüssel
- Kurbelabzieher (falls sich die Kurbel nicht per Hand entfernen lässt)

Lösen Sie die 8 mm Innensechskantschraube (Bild 19). Entnehmen Sie die Kurbel. Falls dies nicht per Hand möglich ist, verwenden Sie einen Kurbelabzieher. Entfernen Sie die fünf Torx-Schrauben mit dem Steckschlüssel (Bild 16). Jetzt kann die Motorabdeckung entfernt werden. Ziehen Sie den Stecker des Geschwindigkeitssensors (Bild 21) ggf. mit Hilfe einer Flachzange.

Schließen Sie nun den motorseitigen Stecker (Kabel rot und schwarz Bild 18) des Verbindungskabels vom sIMPLEk an die Position des zuvor abgesteckten Geschwindigkeitssensors. Achten Sie hierbei auf die Polung des Steckers. Die Polung des Steckplatzes am Motor zeigt Bild 21. Die Polung des Steckers am sIMPLEk zeigt Bild 22. Anschließend wird nun der Geschwindigkeitssensor mit dem zweiten Stecker des Verbindungskabels (2 weiße Kabel) verbunden. Verlegen Sie das USB-Anschlusskabel mit ausreichender Befestigung mit den mitgelieferten Kabelbindern bis zur gewünschten Position des sIMPLEk-Stick Pro.

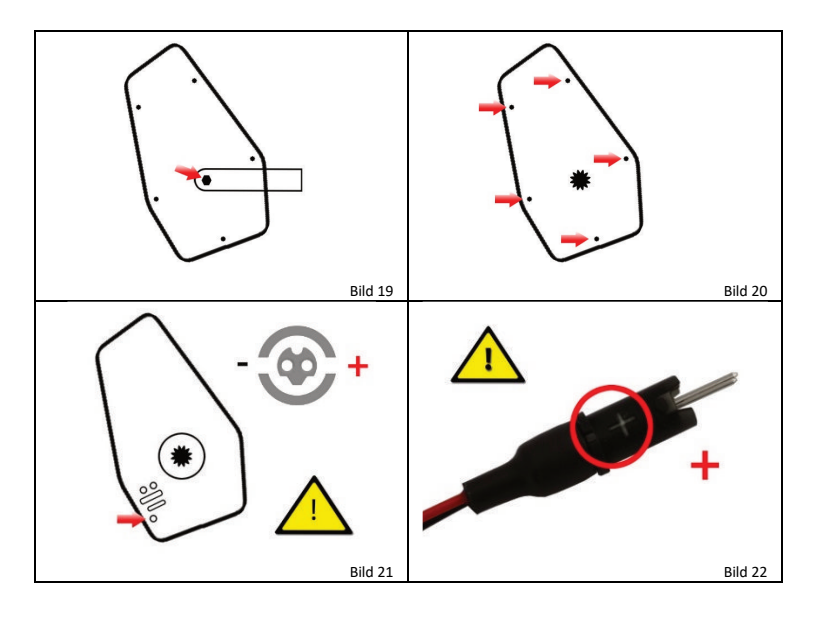

# **3. Bedienung**

Das sIMPLEk Tuningmodul umfasst 2 Betriebsmodi:

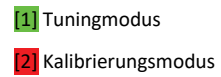

Eine Kalibrierung ist einmalig notwendig, damit für jeden Radumfang die tatsächliche Geschwindigkeit im Tuning-Modus ablesbar ist. Beim Erststart wird sie automatisch aufgerufen.

Ein Wechsel vom Tuningmodus zum Kalibrierungsmodus erfolgt, indem der sIMPLEk-Stick Pro für mindestens 5 Sekunden an einen beliebigen aktiven USB-Port eingesteckt wird. Beim nächsten Einstecken des sIMPLEk-Stick Pro am E-Bike, startet direkt der Kalibrierungsmodus.

**Achtung BOSCH Gen4 Motoren:** Wir raten dringend dazu nach jeder Fahrt den automatischen Fahrstreckenausgleich durchlaufen zu lassen, um den "Antituningmaßnahmen" entgegenzuwirken.

#### **3.1. Tuningmodus**

Der Tuningmodus wird aktiviert, sobald der sIMPLEk-Stick Pro eingesteckt ist. Die tatsächlich gefahrene Geschwindigkeit bleibt im Tuning-Modus ablesbar. Bis 20 $\frac{km}{h}$ wird sie 1 zu 1 ausgegeben, ab 20 $\frac{km}{h}$ wird sie über die zweite Ziffer und die Nachkommastelle angezeigt. Besitzt der Tacho keine Nachkommastelle, ist die angezeigte Geschwindigkeit dementsprechend ungenauer abzulesen. Beispiele:

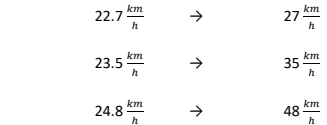

Um die Differenz zwischen tatsächlich zurückgelegter und angezeigter Strecke auszugleichen, wird nach ca. einer Minute im Stillstand die maximal gefahrene Geschwindigkeit im Tacho angezeigt, bis die Strecke eingeholt ist. Sobald die Differenz ausgeglichen ist, fällt der Tacho wieder auf 0.0  $\frac{km}{h}$  und das E-Bike schaltet sich selbstständig nach einiger Zeit ab. Wird das E-Bike zuvor abgeschaltet, speichert der sIMPLEk-Stick Pro die Differenz auf ca. 200m genau und holt die Strecke später auf.

Hierdurch wird die Höchstgeschwindigkeit sowie die zurückgelegte Strecke/Gesamtstrecke korrekt wiedergegeben.

#### **Maximal gefahrene Geschwindigkeit zurücksetzen**

Die maximal gefahrene Geschwindigkeit, welche angezeigt wird, um die Differenz in der zurückgelegten Strecke auszugleichen wird zurückgesetzt, indem die Kalibrierung erneut durchgeführt wird (siehe 3.2 Kalibrierungsmodus).

#### **3.2. Kalibrierungsmodus**

Die Kalibrierung muss einmalig durchgeführt werden. Sie hat im Stillstand und mit eingesetztem Akku-Pack zu erfolgen. Beim Erststart wird sie automatisch aufgerufen. Die Kalibrierung besteht aus zwei Abschnitten. Zunächst wird grob kalibriert, anschließend fein.

Im ersten Abschnitt der Kalibrierung wird am Tacho eine steigende Geschwindigkeit ausgegeben. Entfernen Sie den sIMPLEk-Stick Pro möglichst genau bei 10.0  $\frac{km}{h}$ . Nach erneutem Einstecken wird die feine Kalibrierung ausgeführt. Am Tacho wird eine Geschwindigkeit ausgegeben, die sich nach und nach in kleinen Schritten 10.0 $\frac{km}{\hbar}$  nähert und kurzzeitig immer wieder abfallen kann. Sobald das erste Mal genau 10.0  $\frac{km}{h}$ anzeigt werden, ziehen Sie den sIMPLEk-Stick Pro erneut ab. Die Kalibrierung ist hiermit abgeschlossen.

**Kalibrierung erneut durchführen:** Um den Kalibrierungsmodus manuell zu starten, muss der sIMPLEk-Stick Pro für mindestens 5 Sekunden an einen beliebigen aktiven USB-Port eingesteckt werden. Beim nächsten Einstecken des sIMPLEk-Stick Pro am E-Bike, startet direkt der Kalibrierungsmodus.

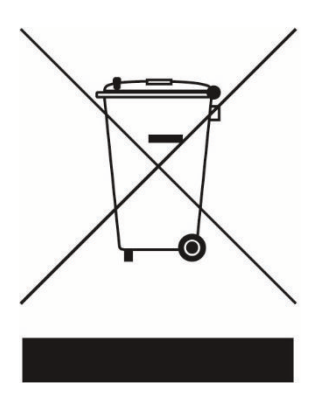

# Umweltschutz und Entsorgung

Bitte berücksichtigen Sie, dass das Gerät nicht über den Hausmüll entsorgt werden darf.

# Gewährleistung

Soweit das Gerät als Verbraucher innerhalb der EU erworben wurde, gilt die jeweilige Umsetzung der Richtlinie 2011/83/EU in nationales Recht, hinsichtlich Mindeststandard der Gewährleistung. In Ländern außerhalb der EU, gelten die jeweilig gültigen Mindestansprüche der Gewährleistung.

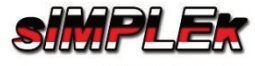

www.sIMPLEk.de

Gildemeisterstr. 135 33689 Bielefeld WEEE-Reg.-Nr.: DE 98571170 info@simplek.de

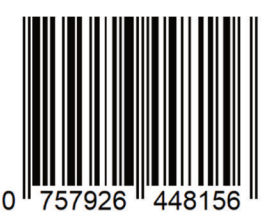

CE